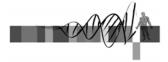

# Sequence Analysis

III:

### Genomics and Genome Browsers

George Bell, Ph.D.
WIBR Bioinformatics and Research Computing

# Genomics and Genome Browsers

- Introduction to genomics
- Genomics with genome browsers
- · Conservation and evolution
- Introduction to comparative genomics
- Genome-wide data analysis

Sequence Analysis Course © Whitehead Institute, 2005

# Genomics: some big questions

- · What is a gene?
  - one definition: a region of DNA that encodes functional RNA or protein.
- What is the sequence of the genome? SNPs?
- Where are all of the genes?
- What are the proteins they encode? What do they do?
- Where's the regulatory sequence? What does it do?
- · How can one integrate all of this information?

Sequence Analysis Course © Whitehead Institute, 2005

The human genome

Online and genome

Online and genome

Online and genome

Online and genome

Online and genome

Online and genome

Online and genome

Online and genome

Online and genome

Online and genome

Online and genome

Online and genome

Online and genome

Online and genome

Online and genome

Online and genome

Online and genome

Online and genome

Online and genome

Online and genome

Online and genome

Online and genome

Online and genome

Online and genome

Online and genome

Online and genome

Online and genome

Online and genome

Online and genome

Online and genome

Online and genome

Online and genome

Online and genome

Online and genome

Online and genome

Online and genome

Online and genome

Online and genome

Online and genome

Online and genome

Online and genome

Online and genome

Online and genome

Online and genome

Online and genome

Online and genome

Online and genome

Online and genome

Online and genome

Online and genome

Online and genome

Online and genome

Online and genome

Online and genome

Online and genome

Online and genome

Online and genome

Online and genome

Online and genome

Online and genome

Online and genome

Online and genome

Online and genome

Online and genome

Online and genome

Online and genome

Online and genome

Online and genome

Online and genome

Online and genome

Online and genome

Online and genome

Online and genome

Online and genome

Online and genome

Online and genome

Online and genome

Online and genome

Online and genome

Online and genome

Online and genome

Online and genome

Online and genome

Online and genome

Online and genome

Online and genome

Online and genome

Online and genome

Online and genome

Online and genome

Online and genome

Online and genome

Online and genome

Online and genome

Online and genome

Online and genome

Online and genome

Online and genome

Online and genome

Online and genome

Online and genome

Online and genome

Online and genome

Online and genome

Online and genome

Online and genome

Online and gen

# The human genome

Last assembly: May 2004 ("NCBI 35")

3.0 billion bases, mostly complete Ensembl annotation: 24,194 genes; 35,838 transcripts Heterochromatin (light staining) is not sequenced

Mean GC content: 41%
Repetitive DNA: 50%
Coding sequence: 1.5%
Under selection: 5%

 Reference genome sequence comprises one strand of each chromosome.

Sequence Analysis Course © Whitehead Institute, 2005

# Identifying genes

- Optimal protocol: Collect all RNA from all cell types in all conditions, sequence it and map it to the genome.
- · Practical protocols:
  - predict genes de novo
  - cluster ESTs
  - sequence full-length clones
  - search with known genes in another species
  - a combination of those techniques above
- · Still problems with pseudogenes

Sequence Analysis Course © Whitehead Institute, 2005

# How many genes and transcripts?

- Gene-centric databases (one entry per gene)
  - Ensembl (Hs= 24,194; Mm=28,069)
  - LocusLink (32,688; 67,653) incl. other "stuff"
- Human-curated full-length cDNA resources (one entry per transcript)
  - RefSeg (23,534; 30,462)
  - Mammalian Gene Collection (17,747; 14,639)
- EST-centric clusters (one entry per cluster)
  - UniGene (52,888; 45,719)
  - TIGR Gene Indices (227,631; 161,499)

Sequence Analysis Course © Whitehead Institute, 2005

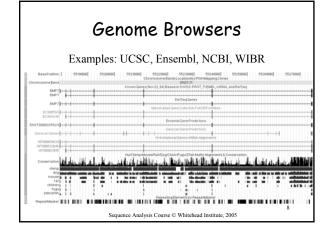

# Genome Browser tracks | Sase Position | Chromosome | STS Markers | RGD OIL | Band | Game | STS Markers | RGD OIL | Game | Game | STS Markers | RGD OIL | FISH Clones | Game | Covernge | Game | Game | Game | Game | Game | Game | Game | Game | Game | Game | Game | Game | Game | Game | Game | Game | Game | Game | Game | Game | Game | Game | Game | Game | Game | Game | Game | Game | Game | Game | Game | Game | Game | Game | Game | Game | Game | Game | Game | Game | Game | Game | Game | Game | Game | Game | Game | Game | Game | Game | Game | Game | Game | Game | Game | Game | Game | Game | Game | Game | Game | Game | Game | Game | Game | Game | Game | Game | Game | Game | Game | Game | Game | Game | Game | Game | Game | Game | Game | Game | Game | Game | Game | Game | Game | Game | Game | Game | Game | Game | Game | Game | Game | Game | Game | Game | Game | Game | Game | Game | Game | Game | Game | Game | Game | Game | Game | Game | Game | Game | Game | Game | Game | Game | Game | Game | Game | Game | Game | Game | Game | Game | Game | Game | Game | Game | Game | Game | Game | Game | Game | Game | Game | Game | Game | Game | Game | Game | Game | Game | Game | Game | Game | Game | Game | Game | Game | Game | Game | Game | Game | Game | Game | Game | Game | Game | Game | Game | Game | Game | Game | Game | Game | Game | Game | Game | Game | Game | Game | Game | Game | Game | Game | Game | Game | Game | Game | Game | Game | Game | Game | Game | Game | Game | Game | Game | Game | Game | Game | Game | Game | Game | Game | Game | Game | Game | Game | Game | Game | Game | Game | Game | Game | Game | Game | Game | Game | Game | Game | Game | Game | Game | Game | Game | Game | Game | Game | Game | Game | Game | Game | Game | Game | Game | Game | Game | Game | Game | Game | Game | Game | Game | Game | Game | Game | Game | Game | Game | Game | Game | Game | Game | Game | Game | Game | Game | Game | Game | Game | Game | Game | Game | Game | Game | Game | Game | Game | Game | Game | Game | Game | Game | Game | Game | Game | Game

## Genome Browser data

- Potential to show any data that can be mapped to a genome.
- Visual examination can be more powerful than any automated analysis tool.
- Positive strand of reference chromosome is shown.
- Conventions: gene "start" < "end"</li>
- · Coordinates change with each assembly.
- Sequence is often soft- or hard-masked for repetitive DNA.

Sequence Analysis Course © Whitehead Institute, 2005

10

# Conservation and evolution

- Functional regions of a genome can be difficult to find in a large, repetitive sequence.
- During evolution, pressure for selection leads to greater conservation of some regions of a genome.
- Searching for regions of purifying selection is hoped to lead to elements of functional significance.

Sequence Analysis Course © Whitehead Institute, 2005

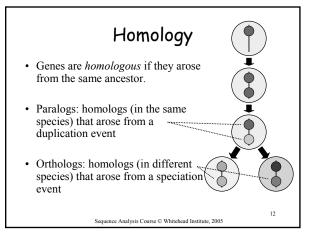

# Quantifying evolution of coding regions

- Percentage of AA identity or similarity
   For human-mouse orthologs, median identity = 79%
- 2. The K<sub>a</sub>/K<sub>s</sub> ratio

 $\frac{\text{AA substitution rate}}{\text{Neutral substitution rate}} = \frac{\text{Non-synonymous substitution rate}}{\text{Synonymous substitution rate}}$ 

For human-mouse orthologs, median  $K_a/K_s = 0.12$ => 88% of AA-changing mutations are deleterious

- · Domain-containing regions have evolved less.
- Pseudogenes have a K<sub>a</sub>/K<sub>s</sub> ratio close to 1.

Sequence Analysis Course © Whitehead Institute, 2005

13

# Comparative genomics

- Conservation between genomes is a very effective way to identify genes and regulatory regions.
- Comparison of multiple genomes can identify functional elements without any previous understanding of their function.
- With increasing conservation of a region of interest, comparisons between more distant species becomes more informative.
- Comparison of two species is rarely as effective as that of multiple species.

Sequence Analysis Course © Whitehead Institute, 2005

14

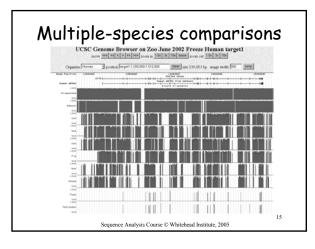

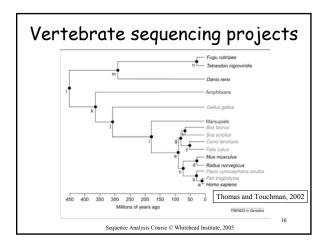

# Conserved synteny Nature 420(6915):520-62, 2002 Nature 420(6915):520-62, 2002 Nature 420(6915):520-62, 2002 Figure 3 Segments and blocks > 3000 kb in size with conserved synteny in human are superimposed on the mouse genome. Each colour corresponds to a particular human chromosome. The 342 segments are separated from each other by thin, while lines within the 217 blocks of consistent colour.

# Finding orthologous genes

- Traditional method 1: reciprocal best BLASTP hits in all vs. all searches
- Traditional method 2: synteny maps
- Current methods: sequence analysis and conserved synteny
- · Resources:

Ensembl, NCBI, genome browsers

• Complicated by paralogous genes

Sequence Analysis Course © Whitehead Institute, 2005

18

# What do all the genes do?

Q: How can every molecular function and biological process be systematically organized?

A: The Gene Ontology Consortium

- The three GO ontologies:
  - Molecular function
  - Biological Process
  - Cellular Component

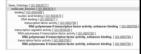

- Components of the ontologies are like hierarchies except that a "child" can have more than one "parent".
- Evidence for annotation varies.

Sequence Analysis Course © Whitehead Institute, 2005

19

# Genome-wide data analysis

- · Ensembl and UCSC genome downloads
- · NCBI flat file downloads
- · EnsMart for genome-wide queries on the web
- Ensembl and WIBR LocusLink for SQL queries
- · Analyzing sequence vs. annotations
- Transitivity of sequences and annotations?
- Check with BaRC about data on their servers

Sequence Analysis Course © Whitehead Institute, 2005

20

# Summary

- Introduction to genomics
- Genomics with genome browsers
- · Conservation and evolution
- Introduction to comparative genomics
- Genome-wide data analysis

Sequence Analysis Course © Whitehead Institute, 2005

# Selected references

- Initial sequencing and analysis of the human genome. Nature. 409:860-921, 2001.
- Initial sequencing and comparative analysis of the mouse genome. Nature. 420:520-62, 2002.
- A User's Guide to the Human Genome II. Nature Genetics. 35 Suppl 1:4, 2003. ("web special")

Sequence Analysis Course © Whitehead Institute, 2005

22

## Exercises

- Browsing for genomic information
- Extracting annotated genomic sequence
- Gene-finding with comparative mammalian genomics
- Gene and genome analysis through annotation
- Command-line applications

23

Sequence Analysis Course © Whitehead Institute, 2005